**版本 10 版次 0 2016 年 6 月**

# *IBM Marketing Platform* **版本 注意事項**

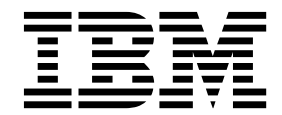

附註

使用此資訊及其支援的產品之前,請先閱讀第 13 [頁的『注意事項』中](#page-16-0)的資訊。

此版本適用於 IBM Marketing Platform 10.0.0 版以及所有的後續版次和修訂,直到新版中另有指示為止。

# **目錄**

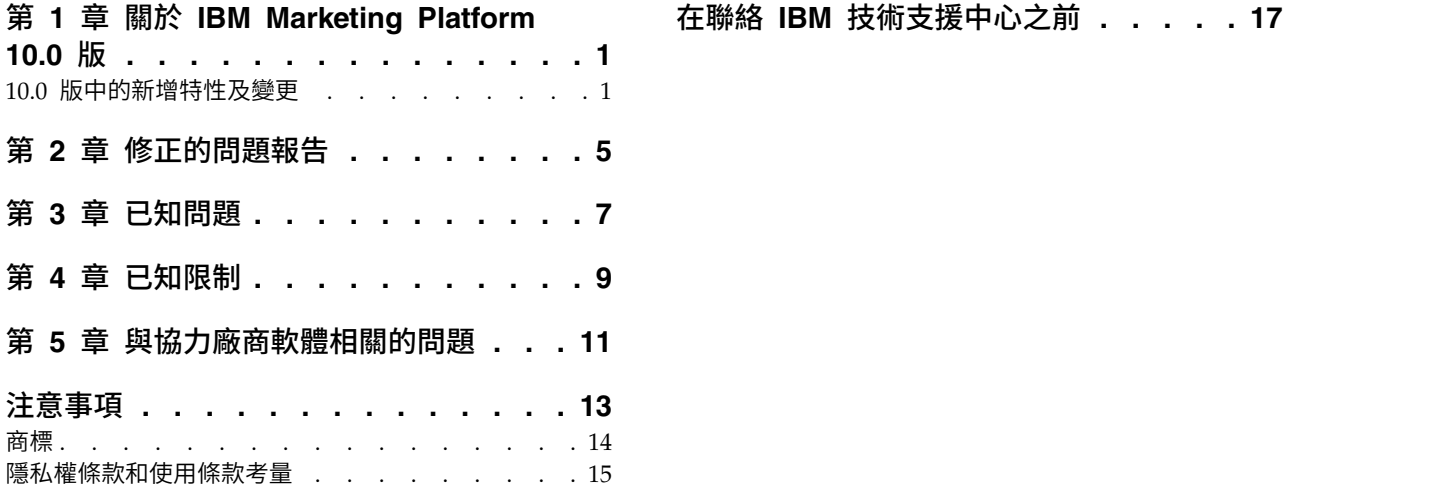

### <span id="page-4-0"></span>**第 1 章 關於 IBM Marketing Platform 10.0 版**

本章節說明了 Marketing Platform 10.0 版中建立的新增特性及變更。

#### 尋找完整系統需求及相容性資訊的位置

如需與本產品相容的 IBM® Marketing Software 產品版本清單以及適用於本產品的協 力廠商需求清單,請參閱「建議的軟體環境和系統需求下限」文件。這個文件位於 IBM 支援入口網站 [\(http://support.ibm.com\)](http://support.ibm.com) 上的「詳細系統需求」下面。

還可以在登入 IBM Marketing Software 時,透過選取說明 **>** 產品說明文件來存取這 個文件。

#### **10.0 版中的新增特性及變更**

如需新增特性的完整詳細資料,請參閱「IBM Marketing Platform 10.0 管理者手冊」。

#### **SAML 2.0** 單一登入

現在,您可以使用任何 SAML 2.0 IdP 伺服器來配置單一登入登入模式

設定必要的配置內容及 meta 資料檔之後,將透過貴組織的 SAML 2.0 身分提供者 (IdP) 伺服器對嘗試透過 Marketing Platform 登入頁面登入的使用者進行鑑別。

將已鑑別使用者新增至 **Marketing Platform** 這一配置內容容許為任何尚不具有 Mar keting Platform 帳戶的已鑑別使用者自動建立 Marketing Platform 帳戶。這些使用 者將自動新增至預設使用者群組 **ExternalUsersGroup**,該使用者群組最初只具有 **PlatformUser** 角色。此外,您可以向所新增的使用者指定一個自訂群組。

如果未啟用將已鑑別使用者新增至 **Marketing Platform** 內容,則使用者必須具有 Mar keting Platform 帳戶才能登入。

#### **IBM Marketing Software** 排程器的可用性加強功能

「排程器」使用者介面及特性已得到增強,以改善可用性。

- 現在,「排程器」可以呼叫外部 API 及 Script。
- 您可以從「排程管理」頁面來排定系統警示及通知。

這些警示及通知包含您建立的文字,並且它們與您可能為已排定作業建立的任何通 知無關。例如,您可能為計劃的維護關閉公佈一則系統警示,所有使用者在登入 IBM Marketing Software 時都可以看到該警示。

- v 您可以使用進階過濾器來過濾排程及執行的清單。
- 您可以從「排程管理」頁面開始為所有受支援的物件建立排程。

必要時,即會開啟適當的產品登入頁面,以便您可以選取物件和建立排程。

#### 通過 **IIS Proxy** 實現 **Windows** 整合性登入

舊版的 Marketing Platform 支援 NTLMv1 型 Microsoft Windows 整合性登入。 Microsoft Windows 2008 Server 和 Microsoft Windows 7 上市之後,預設標準下 限已變更,並且需要 NTLM 第 2 版通訊協定。

Marketing Platform 原生不支援 NTLM 第 2 版。說明文件已更新,以提供使用 Microsoft Internet Information Services(Windows 2008 Server 的一個元件)配置 NTLM 第 2 版的相關指示。此解決方案與已發行版本的 IBM Marketing Software 產 品相容。

#### 使用 **Websense** 為 **Digital Analytics + Campaign** 整合自訂 **Proxy**

Marketing Platform 提供了自訂 Proxy,以在 Websense 是環境中的必要元件時,容 許整合 Campaign 管理的內部部署與雲端中的 Digital Analytics。

自訂 Proxy 是用來作為轉遞 Proxy 的 Java Servlet 實作。它是在 Campaign 服務監 聽器與 Digital Analytics 之間予以注入。

安裝自訂 Proxy 之後,您可以在 Digital Analytics 與 Campaign 之間配置單一登入 和整合。

此自訂 Proxy 僅支援 WebSphere Application Server。

#### 自訂儀表板入口網站的白名單

為了加強儀表板安全,為自訂儀表板 Portlet 新增了白名單特性。這會防止將不需要的 URL 新增至儀表板,這些 URL 可能會在儀表板載入時於用戶端引導至惡意程式碼執 行。

當您建立自訂 Portlet 時,您現在可以執行下列其他步驟。

- 將您要新增至白名單的 Portlet URL 新增至 Platform Admin URL.properties 檔, 該檔案位於 Marketing Platform 安裝下面的 conf 目錄
- 停止並重新啟動 Marketing Platform Web 應用程式

### 安裝期間用於在 **Web** 應用程式伺服器中建立系統表資料來源連線的新選 項

您可以容許安裝程式在 Web 應用程式伺服器中建立與 Marketing Platform 系統表的 連線。如果要在安裝期間啟用自動資料來源建立,請在「資料來源建立」畫面上,選 取建立 **Marketing Platform** 資料來源勾選框,並提供應用程式伺服器的相關資訊。

- v 安裝程式將使用 UnicaPlatformDS 作為 JNDI 名稱來建立資料來源。
- 請注意,如果您使用的是 WebLogic,則您必須手動將 JDBC 驅動程式新增至 Web 應用程式伺服器類別路徑,即使您容許安裝程式建立資料來源,亦是如此。安裝程 式會對 WebSphere 自動執行此作業。

#### 配置內容的環境定義相關說明

當您在設定 > 配置下面檢視配置內容時,您可以選擇說明 > 此頁面的說明,以顯示環 境定義相關說明。例如,如果要求 **Campaign| caching** 頁面的說明,則您將看到用於

特定說明所有快取記憶體選項的說明主題。您必須具有網際網路連線,才能使用此特 性。

### **Marketing Platform**、**Campaign**、**Interact** 和 **Contact Optimization** 的增強型使用者介面

此版本更新使用者介面,以便該使用者介面易於使用,提供整潔且現代化的設計,並 遞送改良的行內文字及錯誤訊息。新外觀不會變更產品的工作方式,並且您可以從說 明功能表取得已更新的說明文件。

#### 升級路徑

因為  $10.0$ 版是一個主要版本,所以您可以透過單一步驟直接從  $8.6.x \cdot 9.0.x$  或  $9.1.x$  進 行升級。如需指示,請參閱產品的「升級手冊」。

#### 適用於瀏覽器安全的最佳實務

在 Internet Explorer 中網際網路選項的「安全」標籤上,按一下自訂層次並啟用 **XSS** 過濾器。

# <span id="page-8-0"></span>**第 2 章 修正的問題報告**

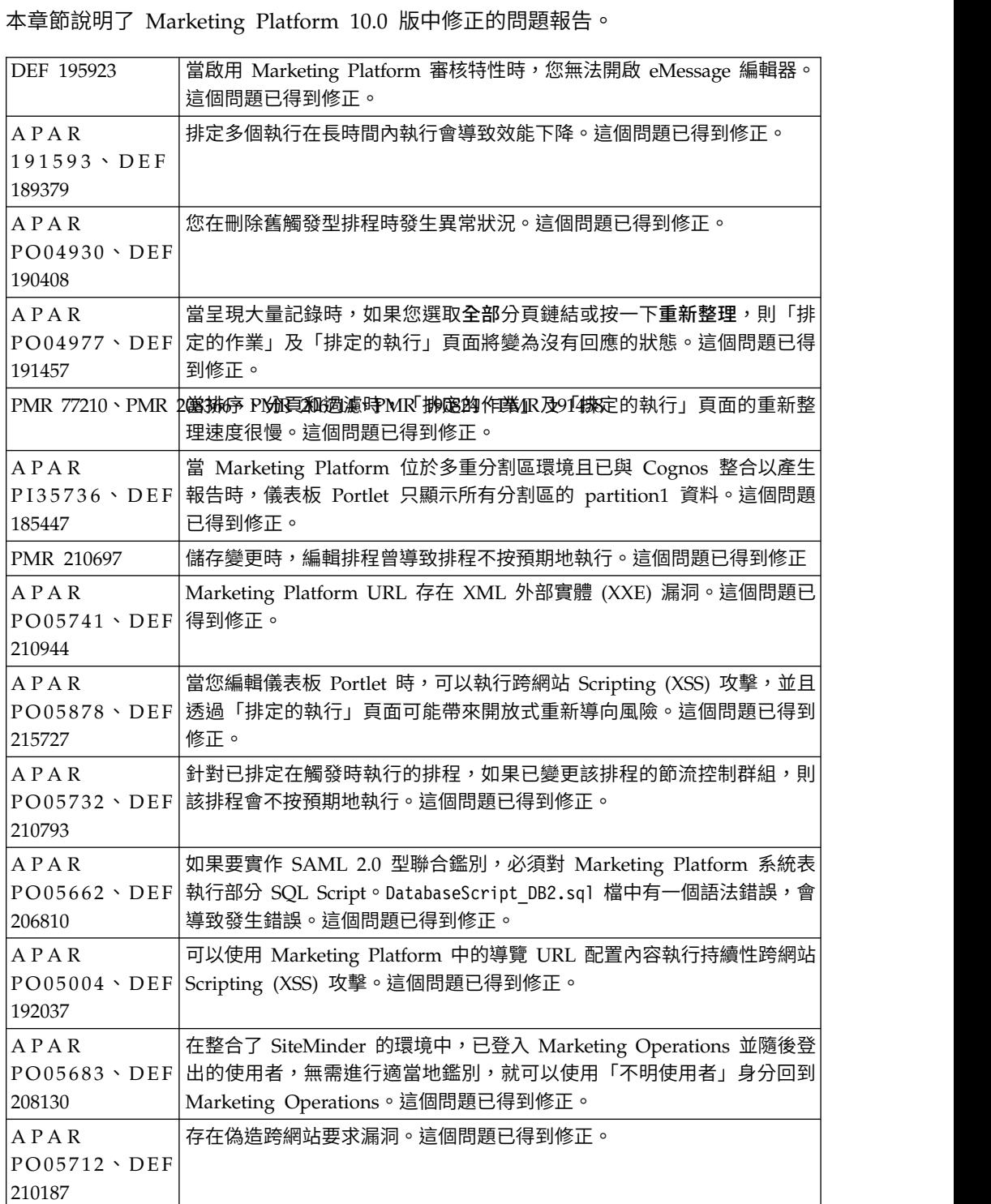

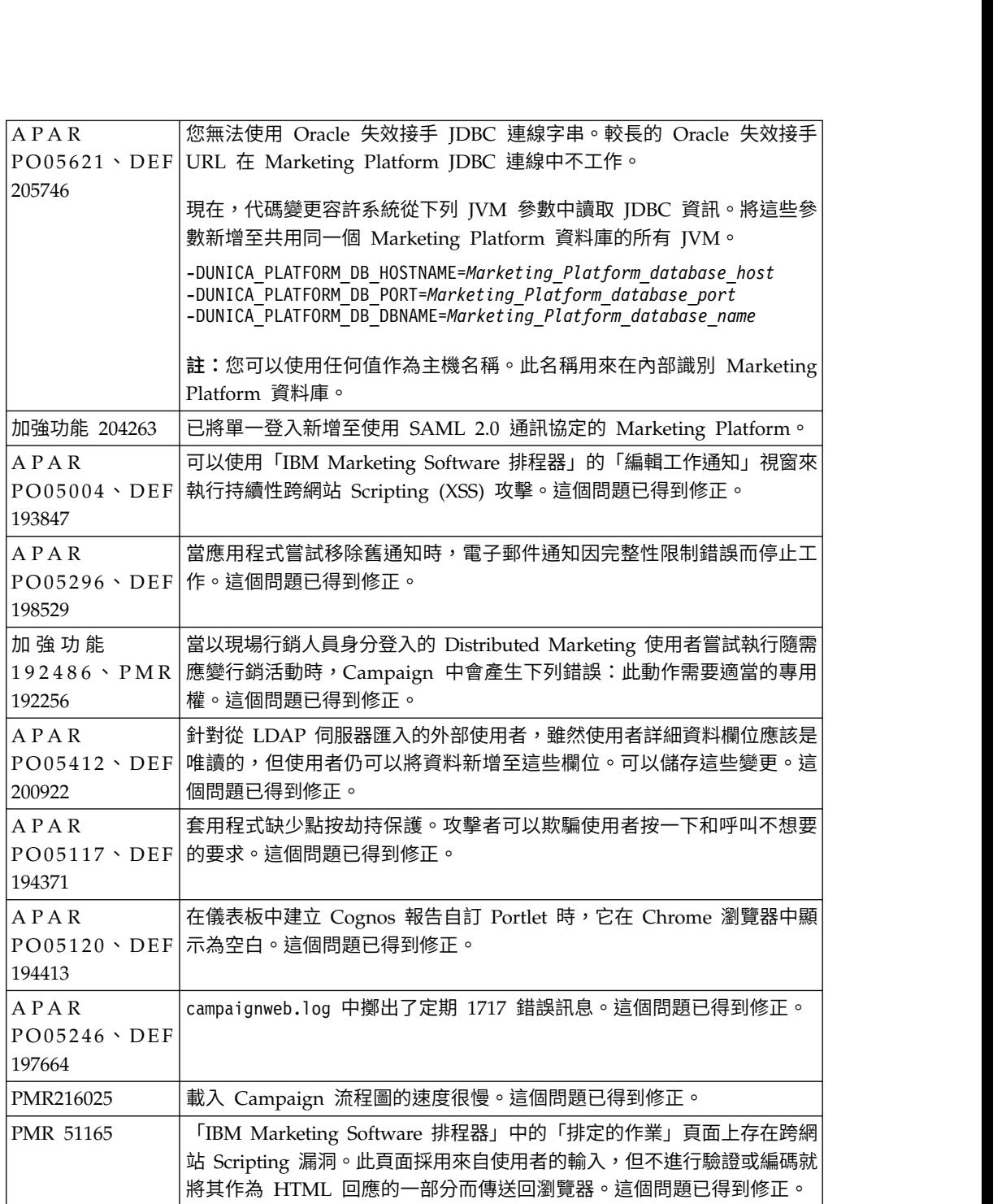

# <span id="page-10-0"></span>**第 3 章 已知問題**

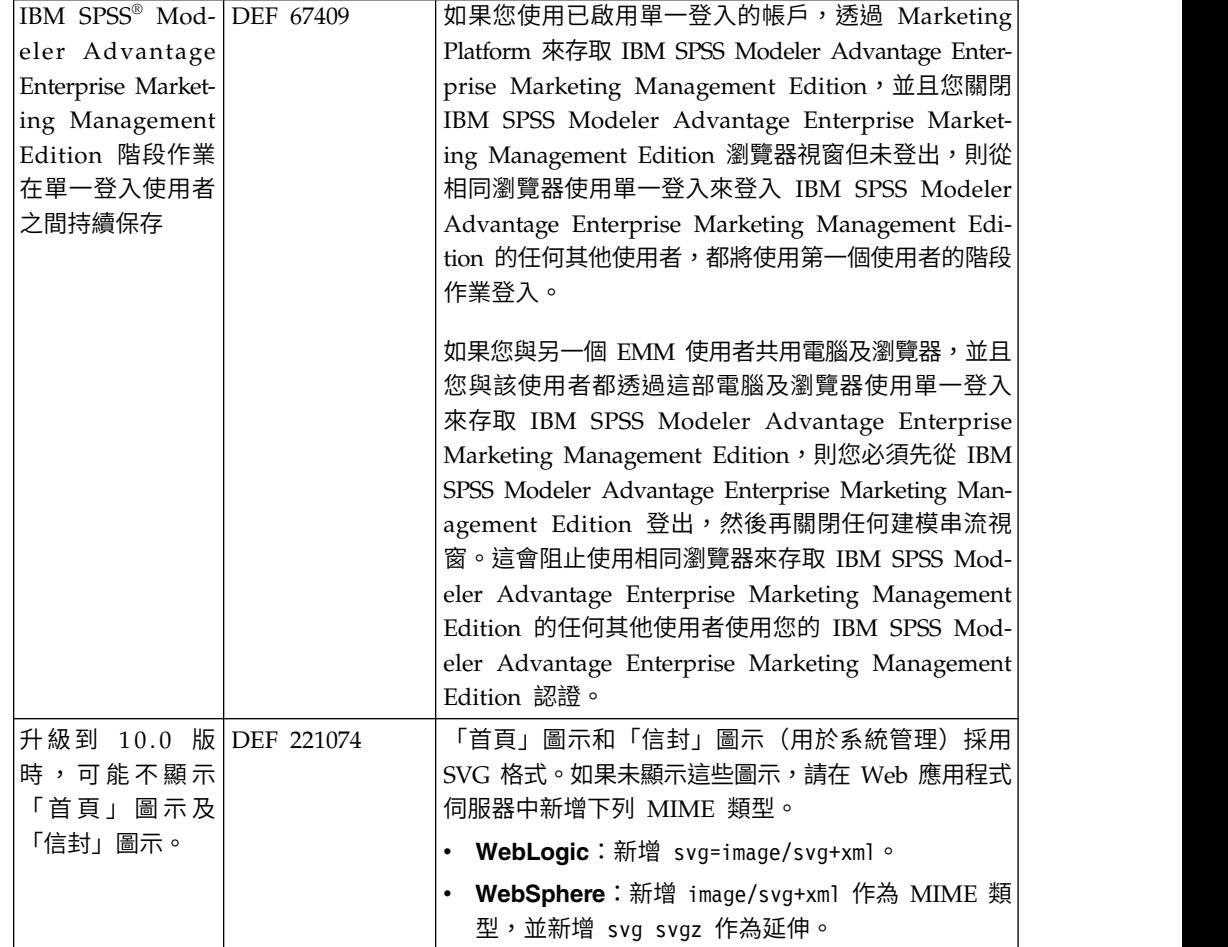

本章節說明了 Marketing Platform 10.0 版中的已知問題。

# <span id="page-12-0"></span>**第 4 章 已知限制**

本章節說明了 Marketing Platform 10.0.0 版中的已知限制。

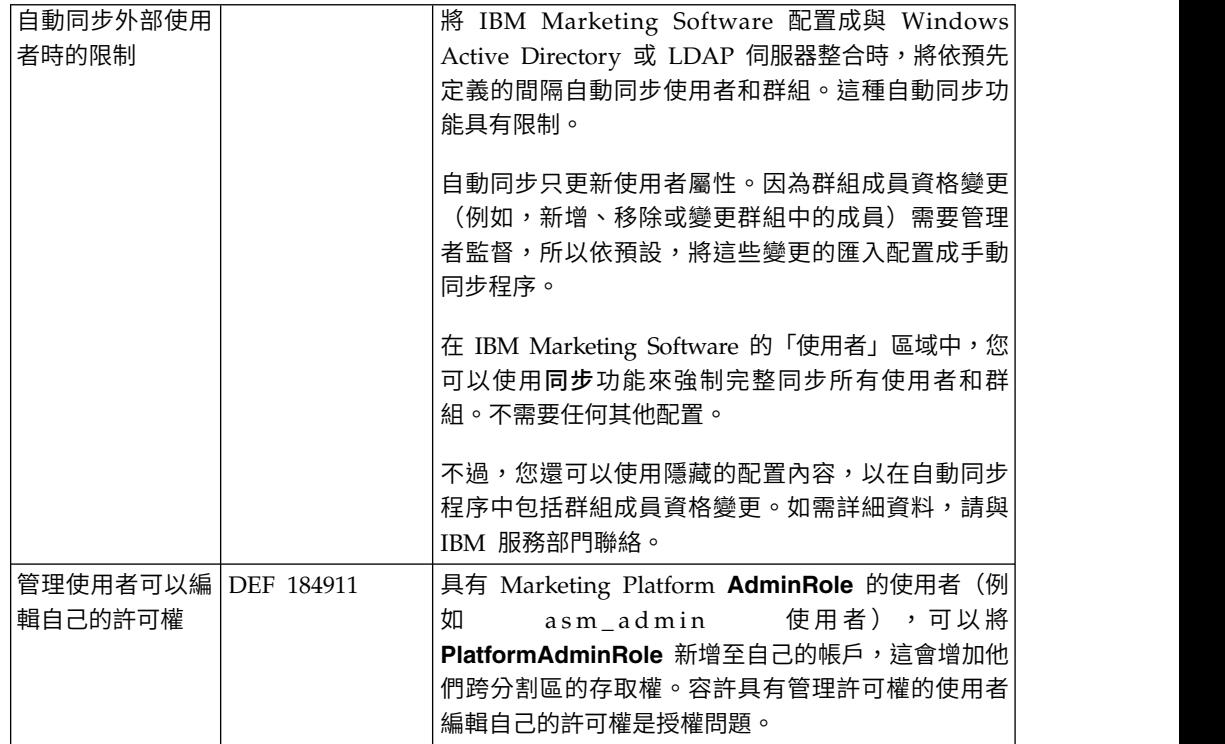

# <span id="page-14-0"></span>**第 5 章 與協力廠商軟體相關的問題**

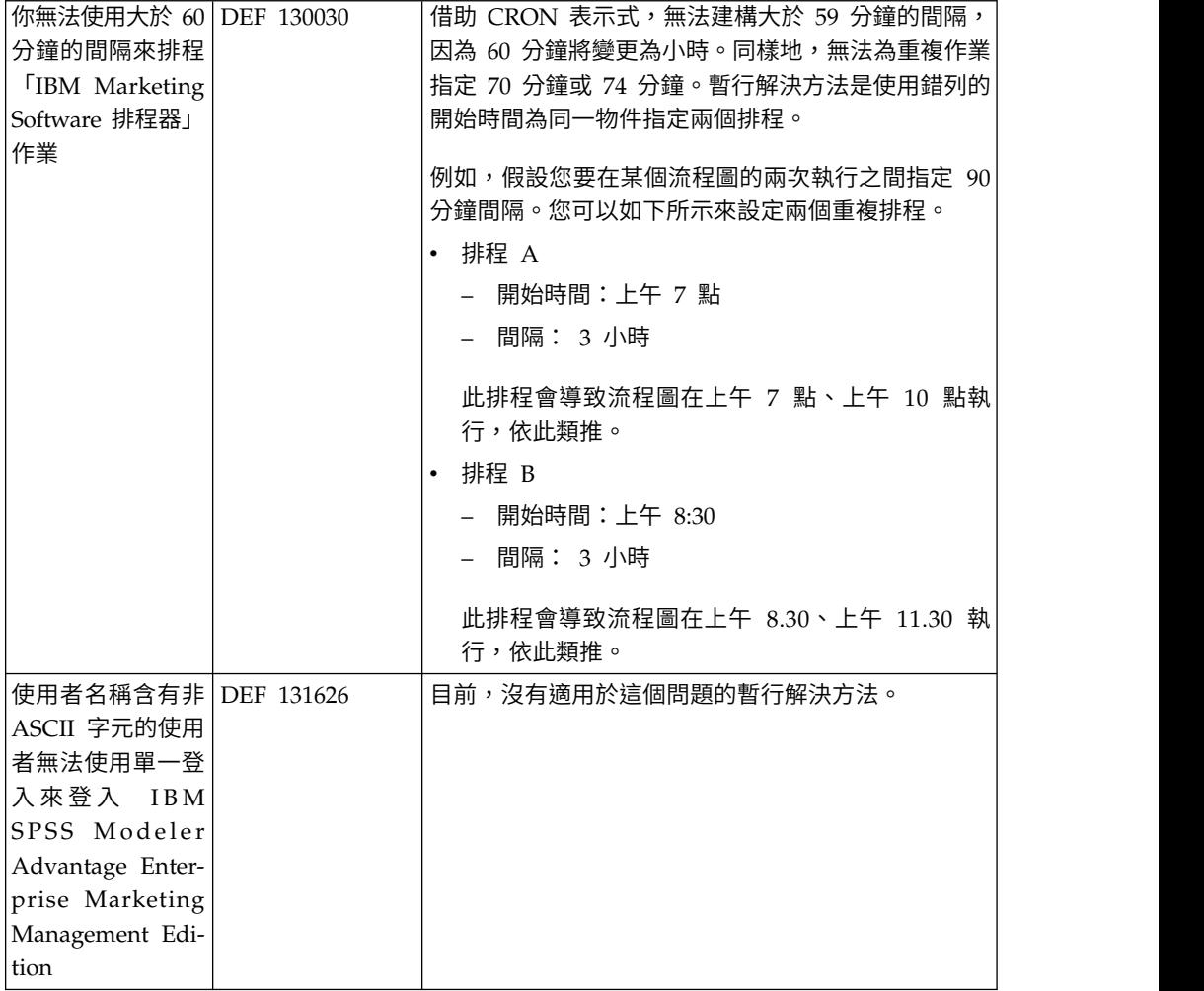

本章節說明了 Marketing Platform 10.0 版中與協力廠商軟體相關的問題。

### <span id="page-16-0"></span>**注意事項**

本資訊係針對 IBM 在美國所提供之產品與服務所開發。

IBM 在其他國家不一定提供本文中討論的產品、服務或特性。請洽詢當地的 IBM 業務 代表,以取得當地目前提供的產品和服務之相關資訊。本文件在提及 IBM 的產品、程 式或服務時,不表示或暗示只能使用 IBM 的產品、程式或服務。 只要未侵犯 IBM 之 智慧財產權,任何功能相當之產品、程式或服務皆可取代 IBM 之產品、程式或服務。 不過,任何非 IBM 之產品、程式或服務,使用者必須自行負責作業之評估和驗證責任。

本文件所說明之主題內容,IBM 可能擁有其專利或專利申請案。提供本文件不代表提供 這些專利的授權。您可以書面提出授權查詢,來函請寄到:

IBM Director of Licensing IBM Corporation North Castle Drive Armonk, NY 10504-1785 U.S.A.

有關於雙位元組 (DBCS) 資訊的許可查詢,請與貴國之 「IBM 智慧財產部門」聯絡, 或以書面方式寄送至:

Intellectual Property Licensing Legal and Intellectual Property Law IBM Japan, Ltd. 19-21, Nihonbashi-Hakozakicho, Chuo-ku Tokyo 103-8510, Japan

下列段落若與該國之法律條款抵觸,即視為不適用: International Business Machines Corporation 只依「現況」提供本出版品,不提供任何明示或默示之保證,其中包括且 不限於不違反規定、可商用性或特定目的之適用性的隱含保證。 有些地區在特定交易 上,不允許排除明示或暗示的保證,因此,這項聲明不一定適合您。

本資訊中可能會有技術上或排版印刷上的訛誤。因此,IBM 會定期修訂;並將修訂後的 內容納入新版中。IBM 隨時會改進及/或變更本出版品所提及的產品及/或程式,不另行 通知。

本資訊中任何對非 IBM 網站的敘述僅供參考,IBM 對該網站並不提供保證。這些網站 所提供的資料不是 IBM 本產品的資料內容,如果要使用這些網站的資料,您必須自行 承擔風險。

IBM 得以各種 IBM 認為適當的方式使用或散布您提供的任何資訊,而無需對您負責。

如果本程式之獲授權人為了 (i) 在個別建立的程式和其他程式(包括本程式)之間交換 資訊,以及 (ii) 相互使用所交換的資訊,因而需要相關的資訊,請洽詢:

IBM Corporation B1WA LKG1

<span id="page-17-0"></span>550 King Street Littleton, MA 01460-1250 U.S.A.

上述資料之取得有其適用的條款和條件,在某些情況下必須付費方得使用。

IBM 基於 IBM 客戶合約與 IBM 國際程式授權合約(或任何同等合約)條款,提供本 文件所提及的授權程式與其所有適用的授權資料。

本文件中所含的任何效能資料是在控制環境中得出。因此,在其他作業環境下得到的 結果可能會大不相同。部份測量可能是在開發層次系統上進行,所以不保證這些測量 在一般可用的系統上也相同。再者,部分測量可能是經由推論來預估。但實際結果可 能並非如此。本文件的使用者應依自己的特定環境,查證適用的資料。

本文件所提及之非 IBM 產品資訊,取自產品的供應商,或其發佈的聲明或其他公開管 道。並未測試過這些產品,也無法確認這些非 IBM 產品的執行效能、相容性或任何對 產品的其他主張是否完全無誤。有關非 IBM 產品的性能問題應直接洽詢該產品供應商。

所有關於 IBM 未來方針或目的之聲明,隨時可能更改或撤銷,不必另行通知,且僅代 表目標與主旨。

價格都是 IBM 現行的建議零售價,可隨時變更,而不另行通知。但實際結果可能並非 如此。

本資訊中包含日常商業活動使用的資料與報告範例。為求儘可能地完整說明,範例包 括了個人、公司、品牌和產品的名稱。所有這些名稱全屬虛構,如果與實際商場企業 使用的名稱和地址雷同,純屬巧合。

著作權:

本資訊含有原始語言之範例應用程式,用以說明各作業平台中之程式設計技術。您可 以為了研發、使用、銷售或散布符合範例應用程式所適用的作業平台之應用程式介面 的應用程式,以任何形式複製、修改及散布這些範例程式,不必向 IBM 付費。這些範 例並未在所有情況下完整測試。因此,IBM 不保證或默示這些程式的可靠性、可用性或 功能。這些程式範例以「現狀」提供,且無任何保證。IBM 負擔任何因這些程式範例之 使用而產生的任何損害。

若您是檢視此資訊的電子檔,則照片和彩色圖例可能不會出現。

#### **商標**

IBM、IBM 標誌及 ibm.com 是 International Business Machines Corp. 的商標或註 冊商標,已在全球許多國家/地區或司法管轄區註冊。 其他產品和服務名稱可能是 IBM 或其他公司的商標。IBM 商標的現行清單可在「著作權與商標資訊」中取得,網址為: www.ibm.com/legal/copytrade.shtml.

#### <span id="page-18-0"></span>**隱私權條款和使用條款考量**

IBM 軟體產品,包括軟體即服務解決方案(即「軟體行銷方案」),可能會使用 Cookie 或其他技術來收集產品使用資訊,來協助改善使用者經驗、調整與一般使用者的互 動,或供其他目的之用。cookie 是網站傳送至瀏覽器的資料,隨後可將其儲存在您的電 腦中,作為標誌您電腦的標記。許多情況下,這些 cookie 不會收集個人資訊。如果您 要使用的軟體產品容許您使用 cookie 或相似技術收集個人資訊,我們將在下面告知您 具體情況。

根據已部署配置,此「軟體行銷方案」可能會使用 Cookie 來收集每一個使用者的使用 者名稱,以管理階段作業、進行鑑別,及加強使用者能力。可以停用這些 cookie,但這 樣刪除它們支援的功能。

不同適用範圍對透過 cookie 和相似技術收集個人資訊具有不同的管理方法。如果針對 本「軟體行銷方案」部署的配置,可讓您作為一個客戶,透過 Cookie 及其他技術從一 般使用者,收集個人識別資訊,則您應該尋求任何適用於該等資料收集之法律的法務 建議,包括注意事項及同意的任何需求。

IBM 需要用戶端: (1) 提供清晰顯著的指向客戶的網站使用條款(其中包括指向 IBM 和用戶端的資料收集和使用實務)(例如,隱私權原則)。 (2) 通知訪客 IBM 代表用 戶端將 cookie 和透明 GIF/網絡引標存放在訪客的電腦中,並說明此類技術的目的, 並 且 (3) 在法律容許的範圍內,在用戶端或 IBM 代表客戶將 cookie 和透明 GIF/網絡 引標存放在網站訪客的裝置上之前取得網站訪客的同意

如需如何使用該等用途之各種技術(包括 Cookie)的相關資訊,請參閱「IBM 隱私權 原則」(http://www.ibm.com/privacy/details/us/en) 中標題為 『Cookie、Web Beacon 與其他技術』。

### <span id="page-20-0"></span>**在聯絡 IBM 技術支援中心之前**

若遇到無法透過查閱說明文件來解決的問題,貴公司指定的支援聯絡人可致電 IBM 技 術支援。使用這些準則來確保已有效且順利地解決了問題。

若您不是貴公司指定的支援聯絡人,請聯絡 IBM 管理者獲取相關資訊。

註:技術支援中心不會撰寫或建立 API Script。如需用於實作 API 產品的協助,請與 IBM Professional Services 聯絡。

#### 要收集的資訊

聯絡 IBM 技術支援之前,請收集下列資訊:

- v 問題本質的簡要說明。
- v 發生問題時,所看到的詳細錯誤訊息。
- v 重現問題的詳細步驟。
- 相關的日誌檔、階段作業檔、配置檔和資料檔。
- v 可在「系統資訊」中取得之 產品以及系統環境的相關資訊。

#### 系統資訊

致電 IBM 技術支援時,可能會要求您提供所在環境的相關資訊。

如果問題不影響登入,則可以在用來提供已安裝 IBM 應用程式之相關資訊的「關於」 頁面獲取大部分資訊。

選取說明 **>** 關於來存取「關於」頁面。如果無法存取「關於」頁面,請檢查位於應用程 式安裝目錄下面的 version.txt 檔。

#### **IBM** 技術支援的聯絡資訊

有關聯絡 IBM 技術支持的方式,請參閱 IBM 產品支援網站: [http://www.ibm.com/](http://www.ibm.com/support/entry/portal/open_service_request) [support/entry/portal/open\\_service\\_request](http://www.ibm.com/support/entry/portal/open_service_request)。

註:若要輸入支援請求,必須使用 IBM 帳戶登入。此帳戶必須已鏈結至 IBM 客戶號 碼。如果要進一步瞭解如何將帳戶與 IBM 客戶號碼建立關聯,請參閱支援入口網站上 的支援資源 **>** 授與的軟體支援。

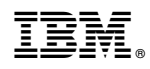

Printed in Taiwan